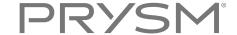

## Co-browser Basics

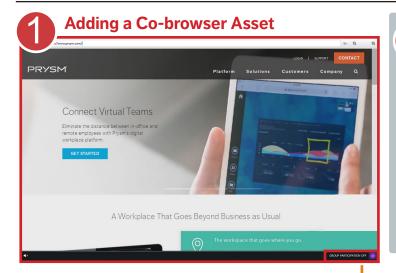

To add

To add a Co-browser asset, from the Touch Menu, select **Web Browser** > **Co-browser**.

The other Web Browser options are Standard Browsers.

A Co-browser is a web browser with the **Group Participation** toggle and **Presenter Icon** at the bottom.

Co-browsers allow users across all Prysm platforms to collaborate interactively through a web browser.

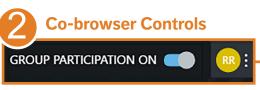

**Group Participation ON allows participants** to interact with the Presenter's personal account

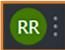

Presenter Icon shows who controls the Co-browser

The Presenter browses or signs into web sites. Other participants see the same pages in real time, even in the Presenter's personal accounts.

Co-browser Presenters can:

- Share web sites accessed with their personal credentials
- Control group participation
- Save sign in information to Co-browsers

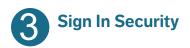

GROUP PARTICIPATION OFF

When Presenter is done collaborating with participants, turn OFF for security...

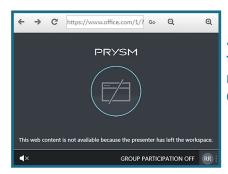

...Participants then see this message in Co-browser Co-browsers save the Presenters' sign in information. When Presenters access that site again in a Co-browser, in any of their projects, they don't have to enter sign in information again.

If another participant becomes Presenter for your Co-browser, the new Presenter can't access any accounts to which you have signed in. When you become Presenter again for the Co-browser, you can access your accounts without having to enter your sign in information again.

Prysm recommends that you exit the workspace when you leave a room.

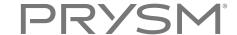

## Co-browser Extras

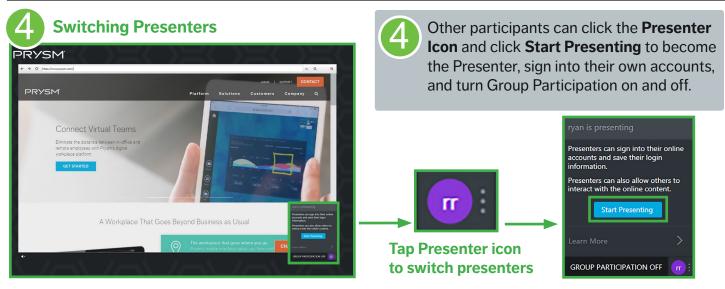

**Tap Start Presenting** 

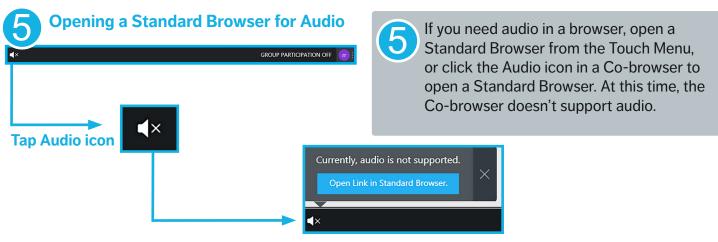

**Tap Open Link in Standard Browser** 

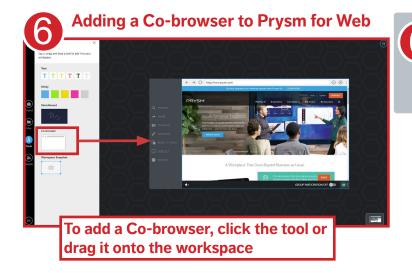

Prysm for web users can add Co-browsers to a workspace to have full browsing capabilities, including acting as Presenter and turning Group Participation on and off.